#### IPv4 Address literal in URL draft-osamu-v6ops-ipv4-literal-in-ural

Osamu, Hazeyama, Ueno, Kato @WIDE Project

## Background

- IPv6 only environment with DNS64/NAT64 works well.
	- We can access to IPv4 serveries through the NAT64. (except application which has a protocol level issues like a VPN)
- BUT
	- We don't have general mechanisms of translating to IPv6 address with NAT64 prefix from "literal IPv4 address" !!
	- $-$  Following ID in RFC ed queued (I missed)
- http://tools.ietf.org/html/draft-ietf-behave-nat64learn-analysis-03 (in RFC Ed queue)
- http://tools.ietf.org/html/draft-ietf-behave-nat64discovery-heuristic-17 (in RFC Ed queue)

### Literal IPv4 Address

- Literal IPv4 address appear on
	- During network operation, we Telent-ed/ssh-ed to the host interface
		- % ssh  $192.0.2.10$
		- % ping 192.0.2.10
		- % traceroute 192.0.2.10
	- URL in Web Page
		- Some web page contain the URL with literal IPv4 address on several HTML tags.
	- $-$  Specify the resource location with literal IPv4 address in human communication
		- Friend say "please download the file from 192.0.2.10" in email.

# How to find NAT64 prefix

- Use IPv4-Compatible IPv6 address
- Probing IPv4-only anchor host
- Extending DHCP(draft-wing-behave-learnprefix-04)

- Need library and/or protocol extension.
- Not work on multiple NAT64 environment.

#### **Multiple NAT64 Environment**

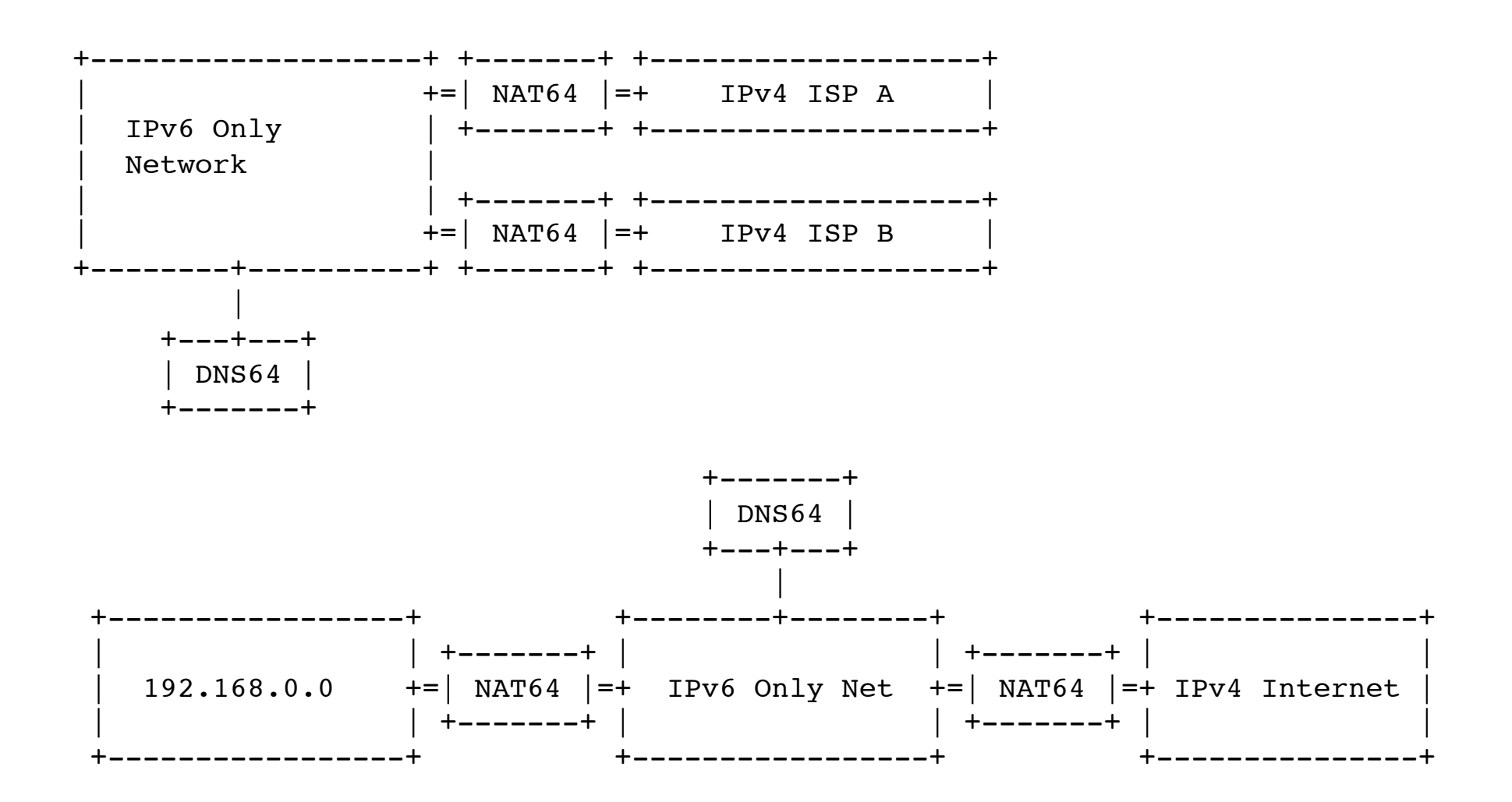

## Proposed method

- Attached the special-use TLD to Literal IPv4 address 192.0.2.10.TLD
- Query to DNS64 as regular FQDN
- DNS64 response IPv6 address with appropriate NAT64 prefix
- No modify the application, OS library and protocols
- No special tools for synthesis IPv6 address with NAT64Prefix on local host
- the DNS server (or DNS relay server) have to modified to handle the special use TLD.

## DNS64 relay server solution

- DNS64 relay server relays normal query to DNS64 server
- If query with special TLD, DNS64 relay server responses IPv6 address with NAT64 prefix

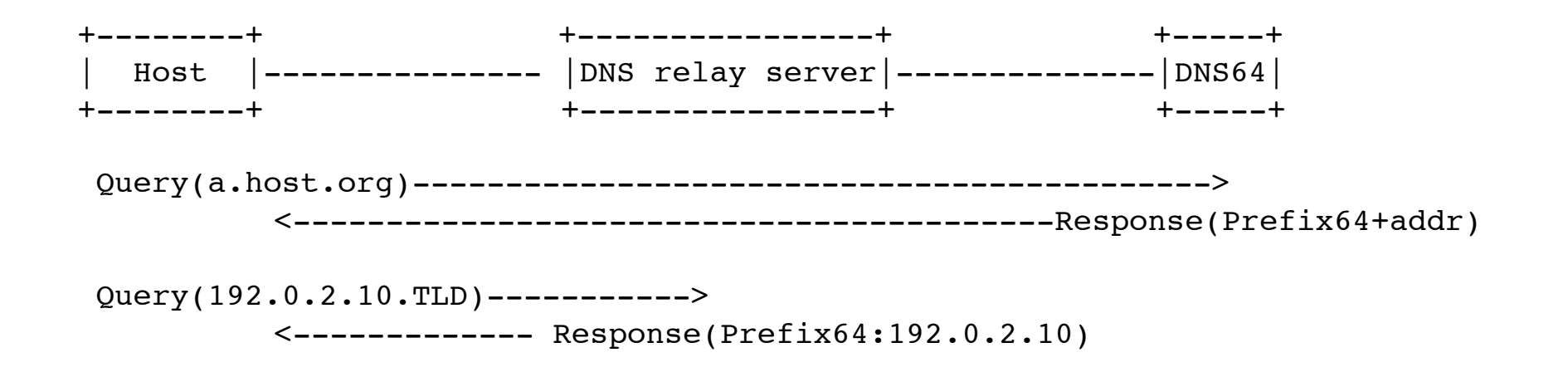

#### How to use

• In human interaction like a CLI, just added special TLD to literal IPv4 address e.g. 

 % ping 192.0.20.2.TLD 

• In web documents, extension adds to web browser for handling literal IPv4 address

#### Sample extension for Google Chrome

```
var wr = chrome.webRequest;
```

```
var v4Suffix = ".TLD";var ipAddrRegex	=	/^(\d|[01]?\d\d|2[0-4]\d|25[0-5])\.(\d|[01]?\d\d|2[0-	
4]\d|25[0-5])\.(\d|[01]?\d\d|2[0-4]\d|25[0-5])\.(\d|[01]?\d\d|2[0-4]\d|2	
5[0-5])$/;
```

```
function onBeforeRequest(details) {
var tmpuri = new URI(details.url);
var tmphost = tmpuri.host();
 var finalUri = ";
 tmphost.replace(ipAddrRegex,function(str, p1, p2, p3, p4, offset, s){
  finalUri = tmpuri.host(p1+"."+p2+"."+p3+"."+p4+v4Suffix).toString();		});	
if('' != final Uri) {
		console.log(finalUri);	
 return {redirectUrl: finalUri};
	}	
};
```

```
wr.onBeforeRequest.addListener(onBeforeRequest, {urls: ["https://*/*",
"http://*/*", "ftp://*/*"]}, ["blocking"]);
```
### **Discussion**

- Is this propose method useful?
- we should discuss about special-use TLD.
	- Like a 192.0.20.2.ipv4only.arpa
- Should we discuss with DNS working group.